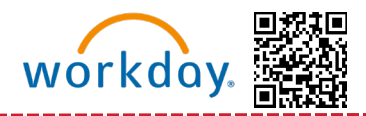

**Esta ayuda de trabajo proporcionará instrucciones sobre cómo agregar y editar información de dependientes durante la Inscripción Abierta de EE.UU. Los dependientes deben agregarse antes de inscribirse en la Inscripción Abierta.**

**Para obtener información sobre la elegibilidad de los dependientes, visite:** <https://mikbenefits.com/>

**Índice:**

- [Inscripción sólo para empleados](#page-1-0)
- [Localización de la tarea de Dependientes en la bandeja de entrada de Workday](#page-3-0)
- [Localización de la página Dependientes](#page-6-0)
- [Agregar dependientes](#page-8-0)
- [Editar dependientes existentes](#page-9-0)

Si tiene problemas para actualizar la información de sus dependientes en Workday después de revisar esta ayuda de trabajo, llame a Servicios para Miembros del Equipo al 1-855-432-MIKE (6453), opción 2, o abra una solicitud en [Knowledge Zone.](https://michaels.service-now.com/mik?id=sc_cat_item&sys_id=b7ad79c31ba7ec106c49ca20604bcb65&sysparm_category=a72c8b29dba37b40d0e95716f49619aa)

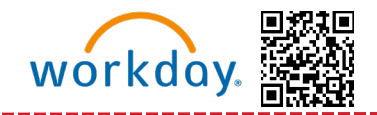

# <span id="page-1-0"></span>**Inscripción sólo para empleados**

**Si sólo se está inscribiendo a si mismo y no necesita agregar un dependiente, siga los siguientes pasos:**

- 1. Vaya a l[a Página de inicio de Workday](https://signon.michaels.com/FIM/sps/Workday/saml20/login)
- 2. Localice "Awaiting Your Action" (Esperando su acción) y seleccione "**Verify Dependents for Open Enrollment (Verificar dependientes para inscripción abierta)**."

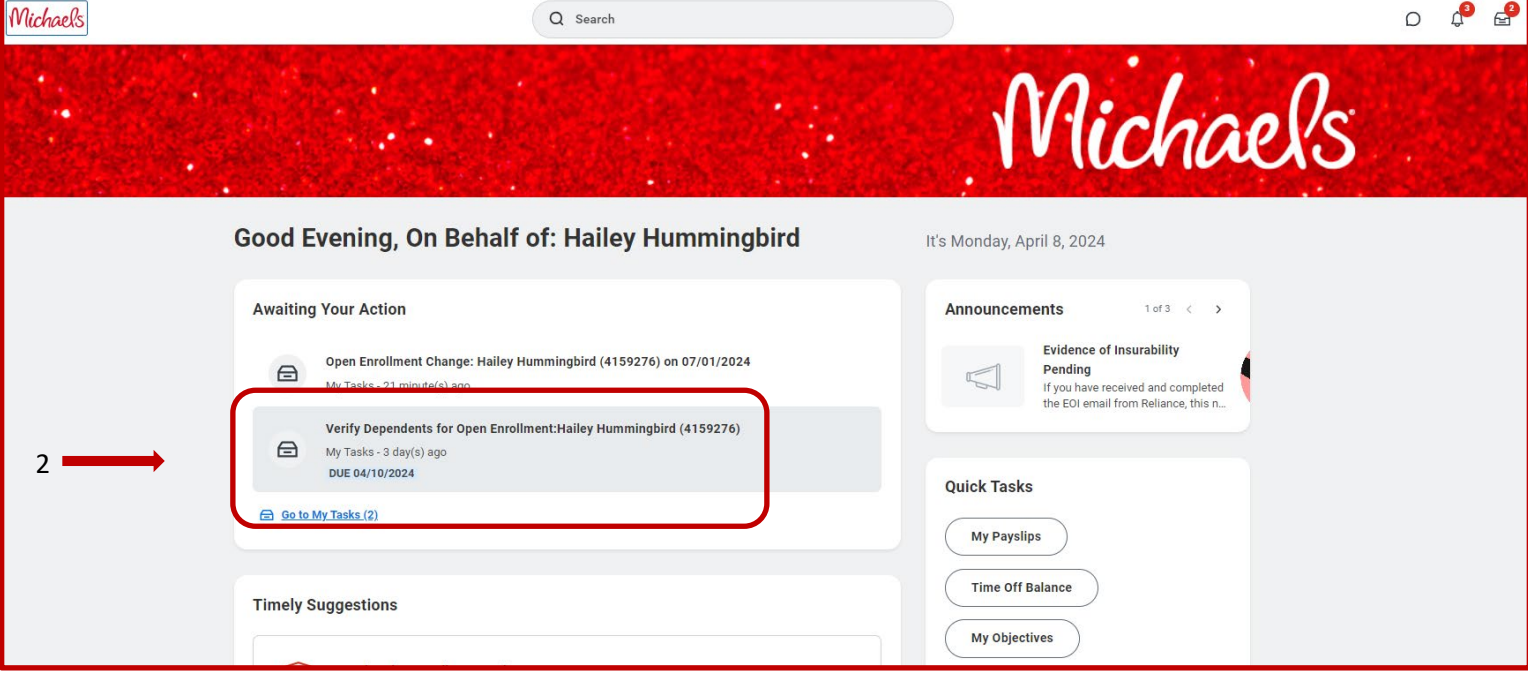

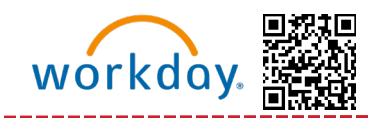

### 3. Al final de la página, envíe la tarea y continúe con su tarea de Inscripción Abierta.

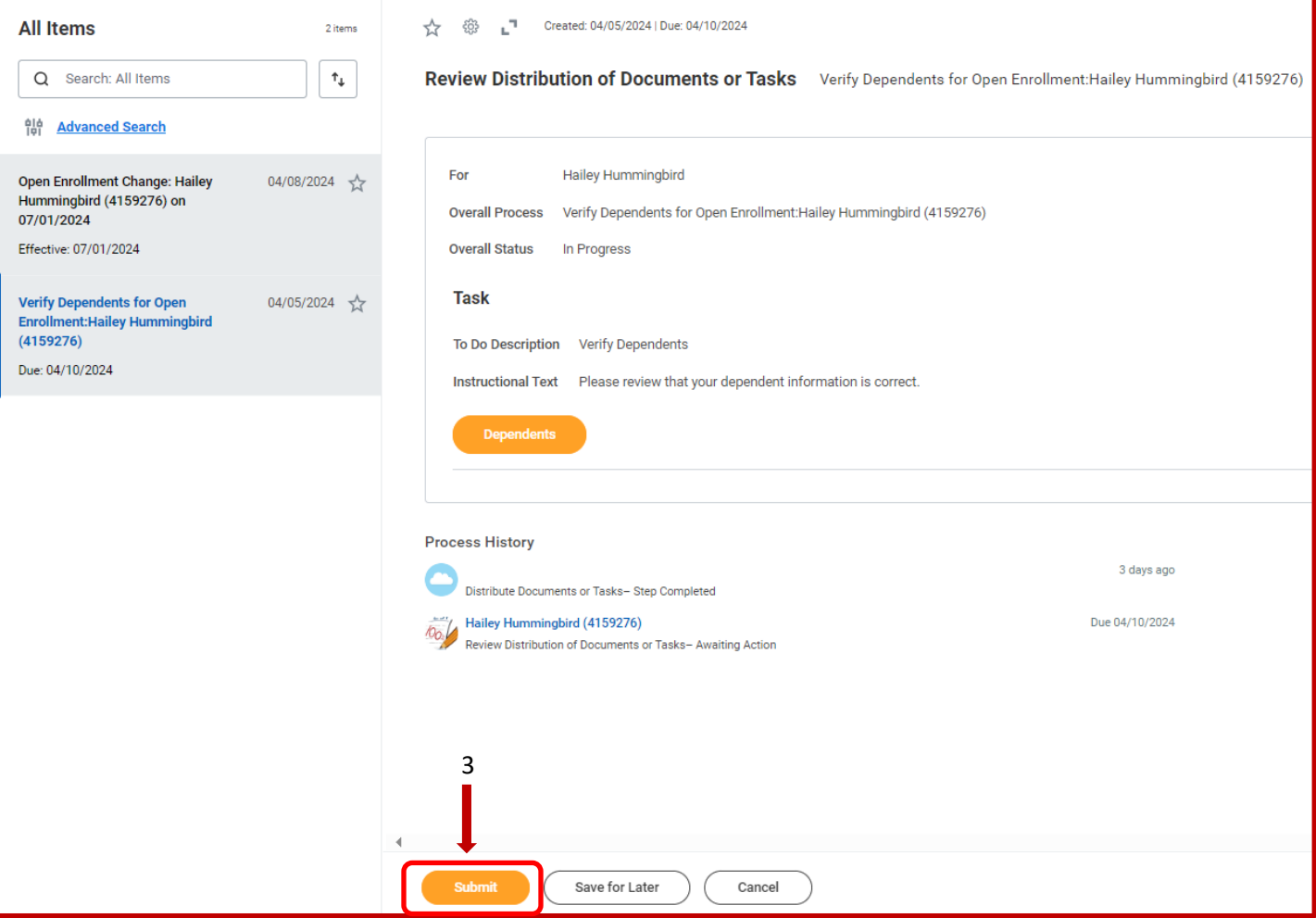

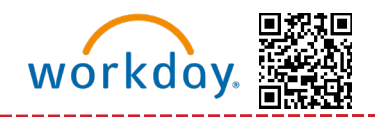

# <span id="page-3-0"></span>**Localización de la tarea de Dependientes en la bandeja de entrada de Workday**

**Si necesita agregar dependientes o actualizar la información de los dependientes, siga los siguientes pasos para ubicar la tarea de dependientes** en su bandeja de entrada de Workday:

- 1. Vaya a la [Página de inicio de Workday](https://signon.michaels.com/FIM/sps/Workday/saml20/login)
- 2.Localice "Awaiting Your Action" (Esperando su acción) y seleccione "**Verify Dependents for Open Enrollment**(Verificar dependientes para inscripción abierta)"

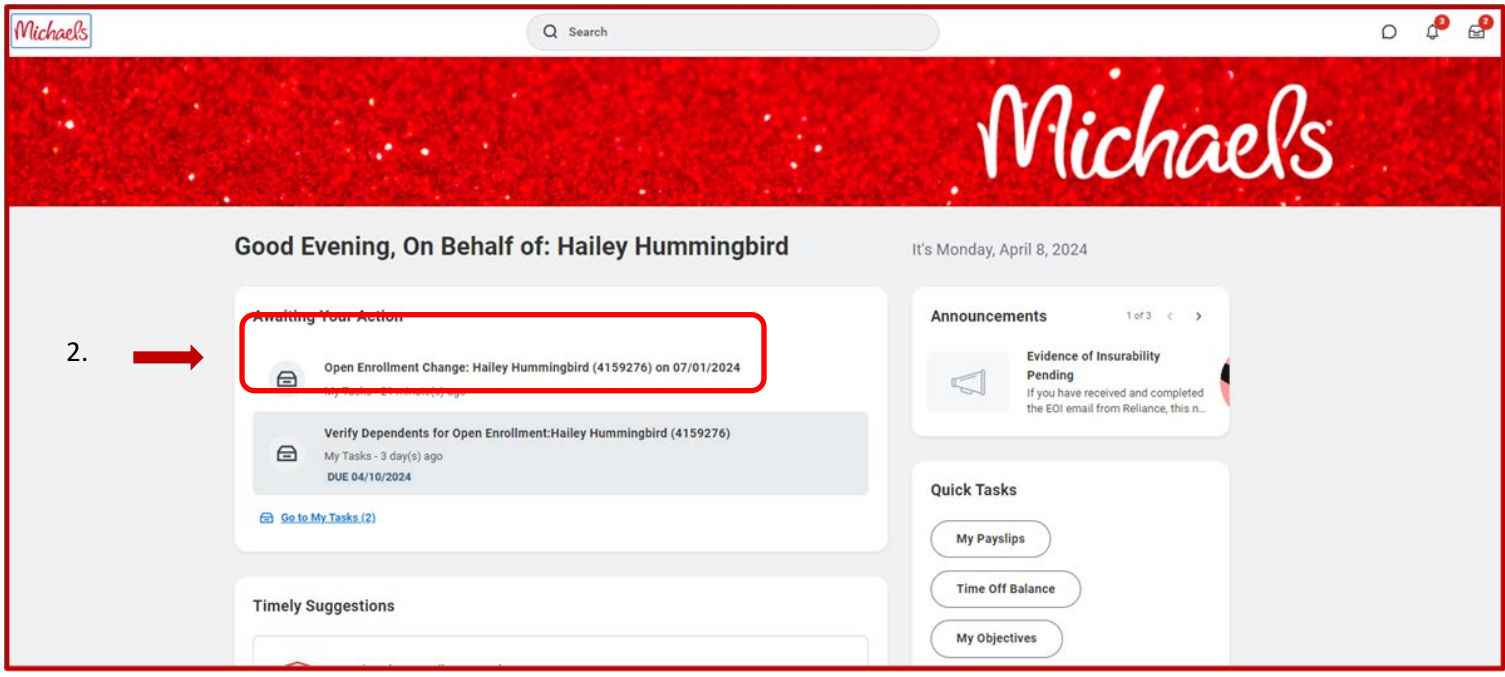

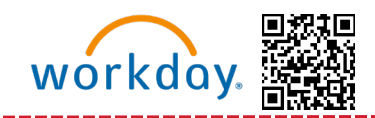

### 3.Seleccione "Dependents" (Dependientes).

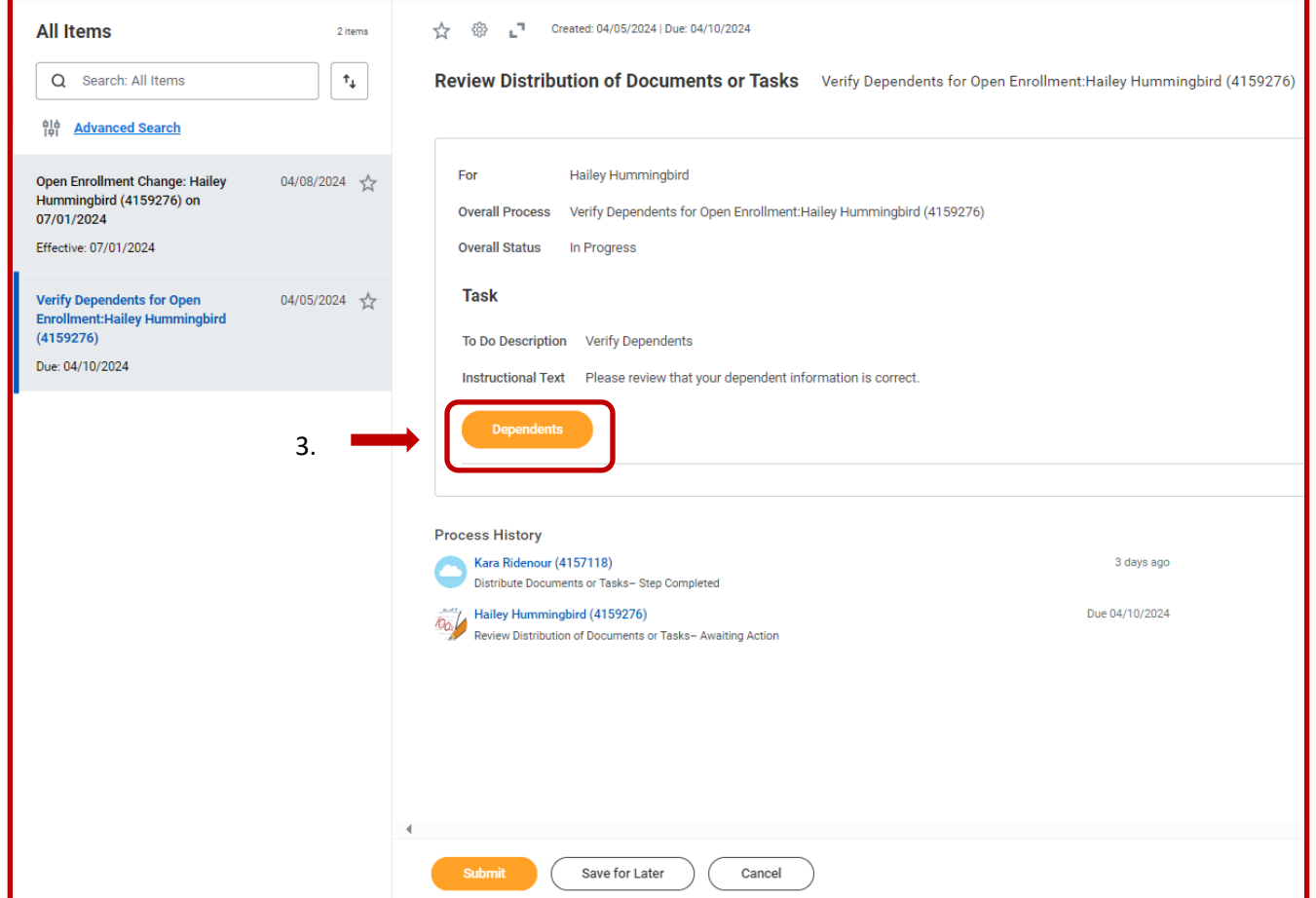

4.Aparecerán los dependientes del Miembro del Equipo. Para agregar un nuevo dependiente, seleccione Add (Agregar).

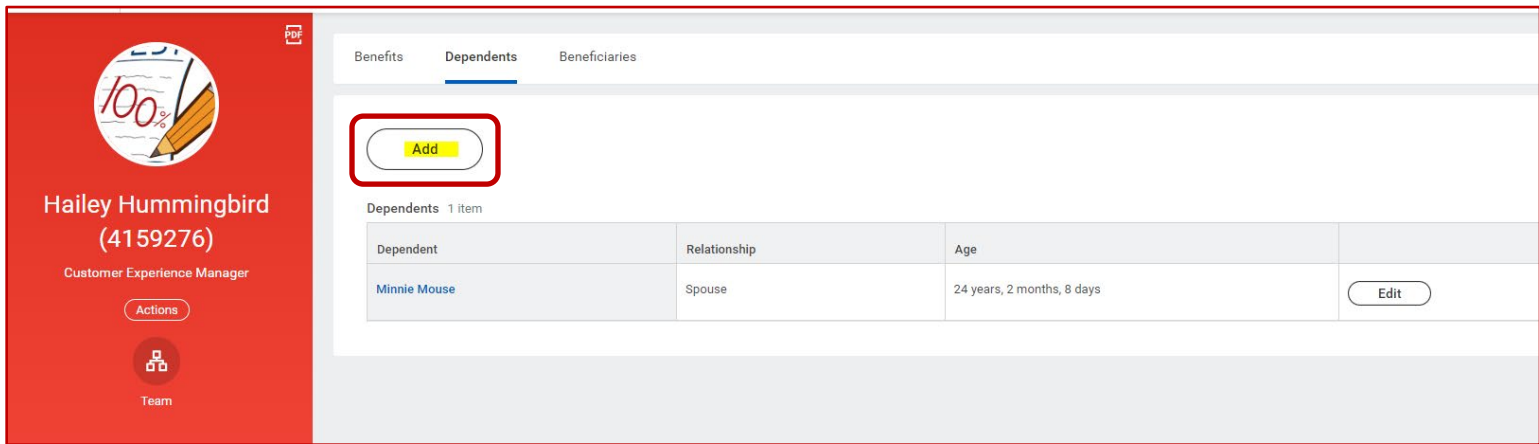

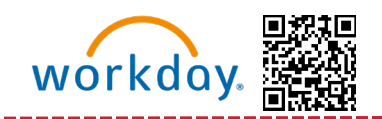

- 5. Complete toda la información necesaria. Sólo necesita completar las líneas con un asterisco (\*) para enviar los cambios
- 6. No olvide agregar el estado de Estudiante o Discapacidad, si corresponde.

## **¿Esta persona está o podría estar inscrita en cobertura de atención médica en otro lugar?**

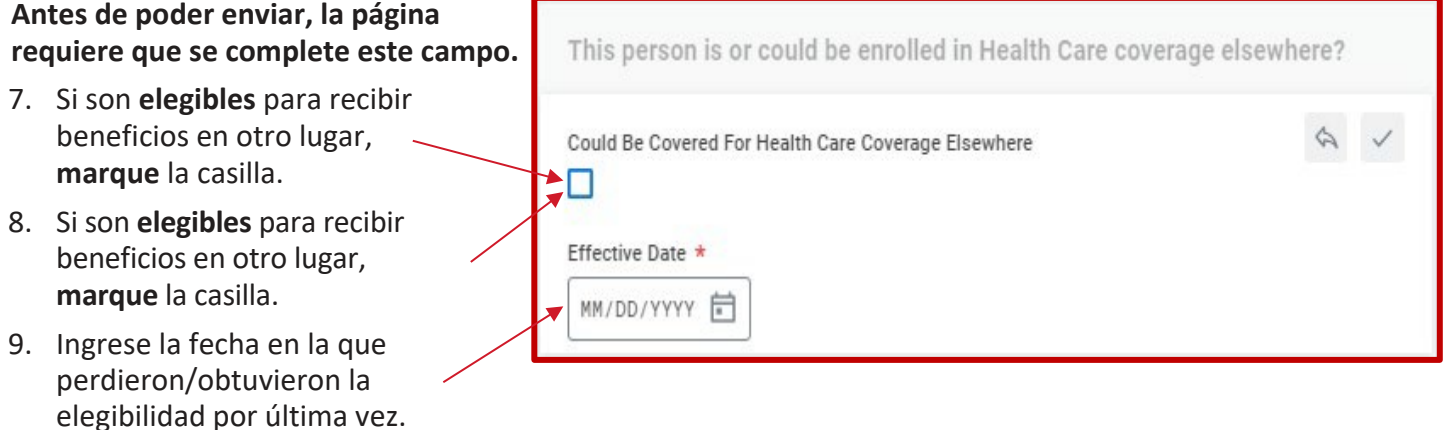

- 10. Si recibe un error, confirme que ha completado toda la información requerida buscando el asterisco (\*) junto al campo.
- 11. Una vez que haya terminado, envíe sus cambios.
- 12. Luego, el Miembro del Equipo completará la información aplicable y la enviará.
- 13. Tendrá que volver a su bandeja de entrada de Workday, a la tarea Verify Dependents for Open Enrollment (Verificar dependientes para inscripción abierta) y ahora hacer clic en Submit (Enviar).

# Beneficios – Guía de dependientes

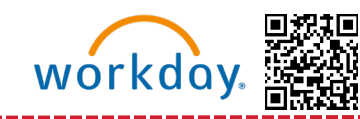

**(Miembros del Equipo de los EE. UU.)** 

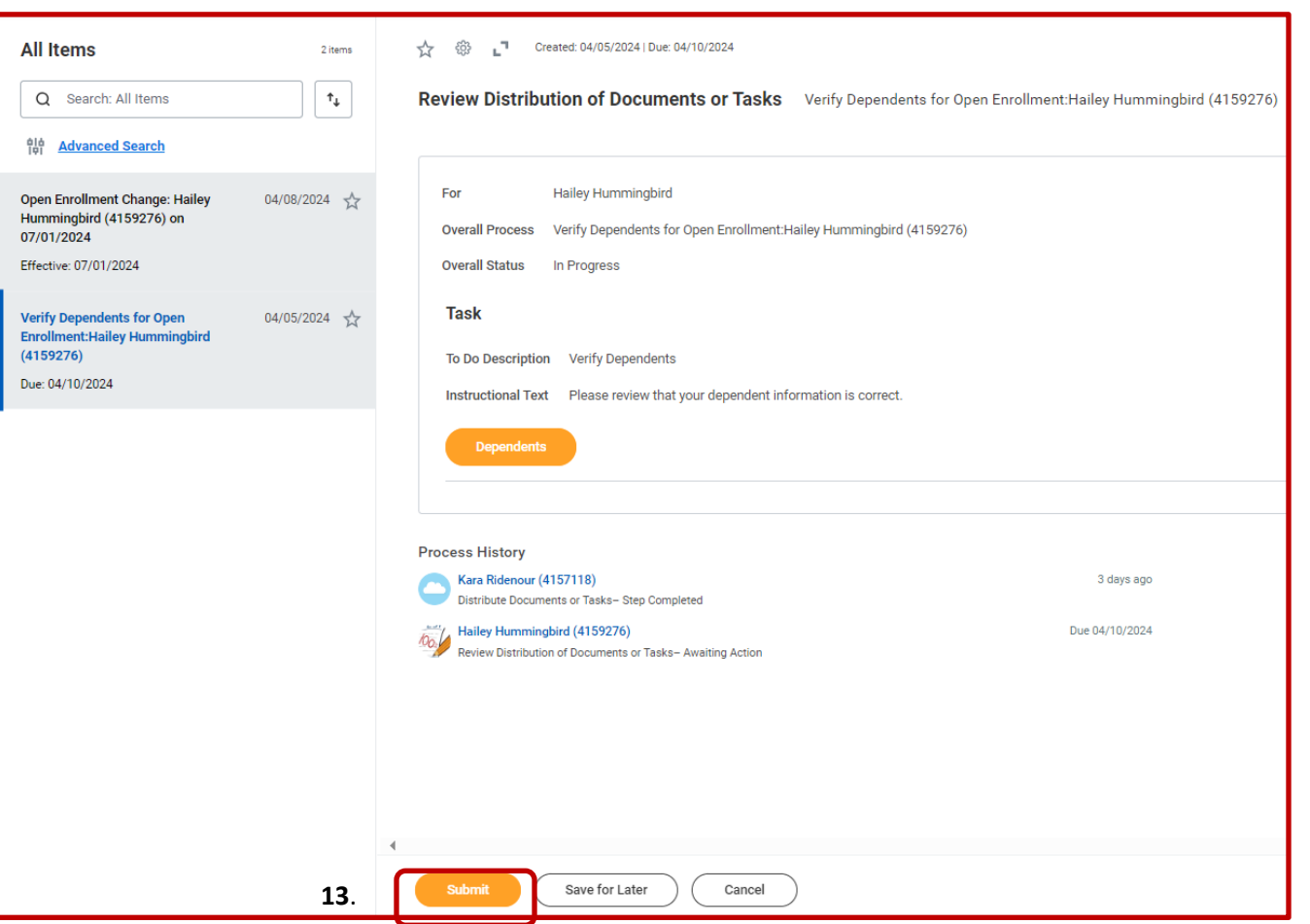

### <span id="page-6-0"></span>**Localización de la página para dependientes**

**Si necesita agregar dependientes o actualizar la información de los dependientes, y falta la tarea de dependientes en su bandeja de entrada de Workday, siga los siguientes pasos:**

- 1. Vaya a la Página de inicio de Workday
- 2. Localice sus aplicaciones principales y seleccione "**Benefits and Pay (Beneficios y pago).**"

# Beneficios – Guía de dependientes

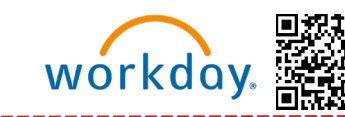

**(Miembros del Equipo de los EE. UU.)**

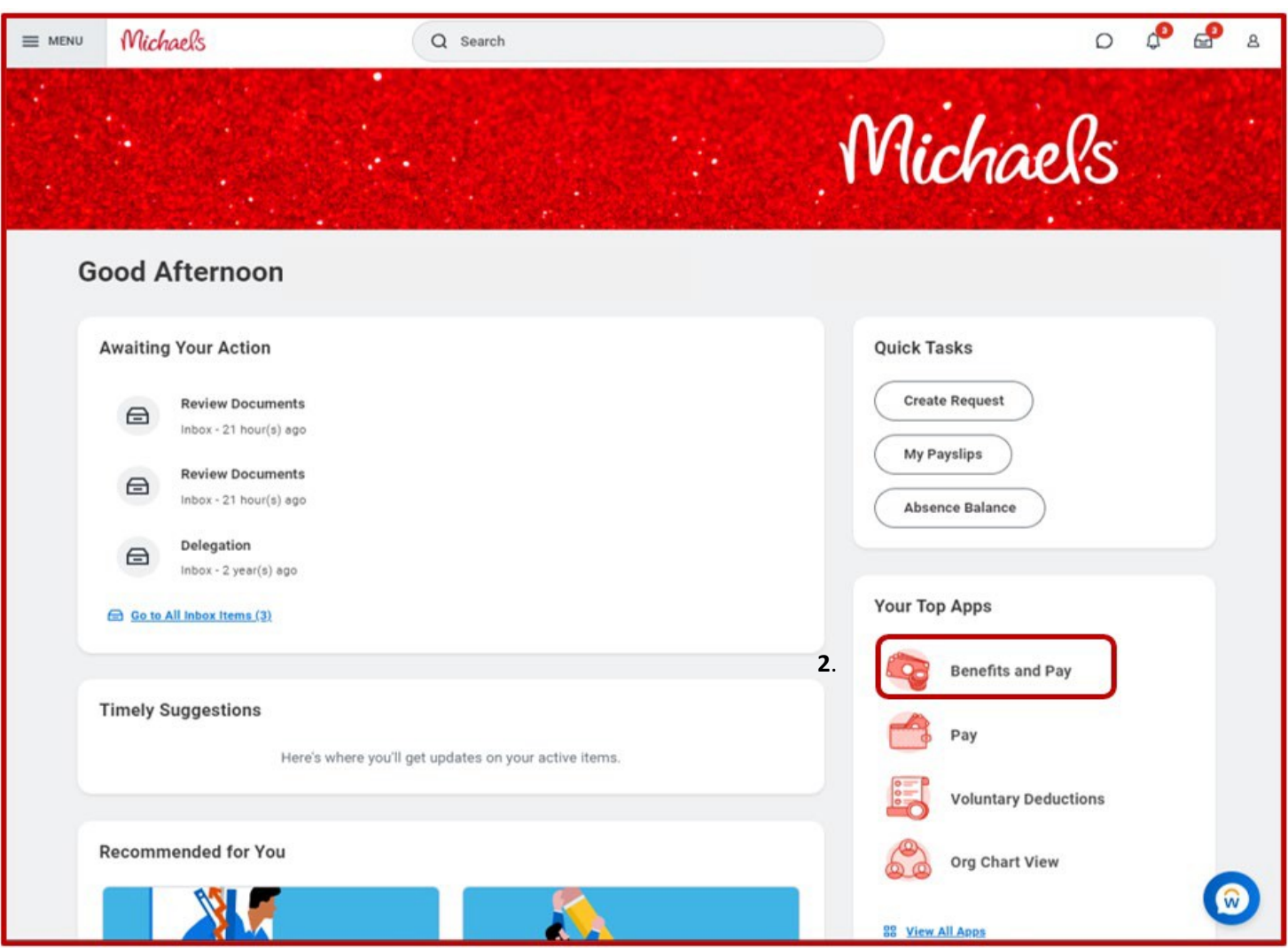

También se encuentra en el Menú en la esquina superior izquierda de la pantalla.

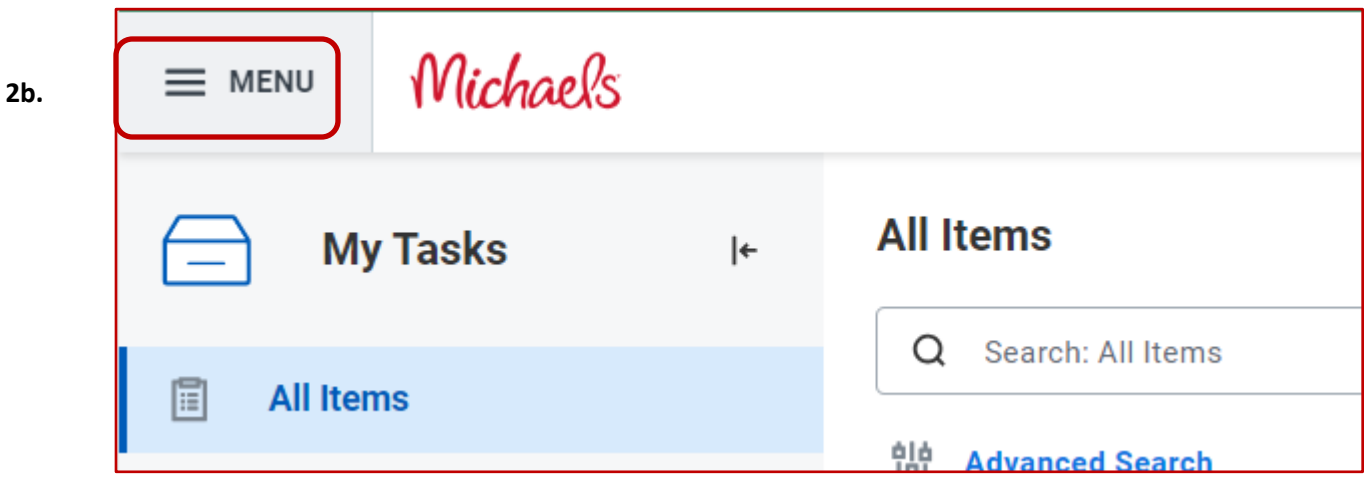

# <span id="page-8-0"></span>Beneficios – Guía de dependientes

#### **(Miembros del Equipo de los EE. UU.)**

- 3. Cuando esté en la página "**Benefits and Pay (Beneficios y pago)**", busque a la izquierda de la pantalla una barra y seleccione la flecha para expandir
- 4. Busque "**Benefits (Beneficios)**" y seleccione la flecha hacia abajo para expandir
- 5. Seleccione "**Dependents (Dependientes)**" para ser dirigido a la página Dependientes donde podrá realizar cambios

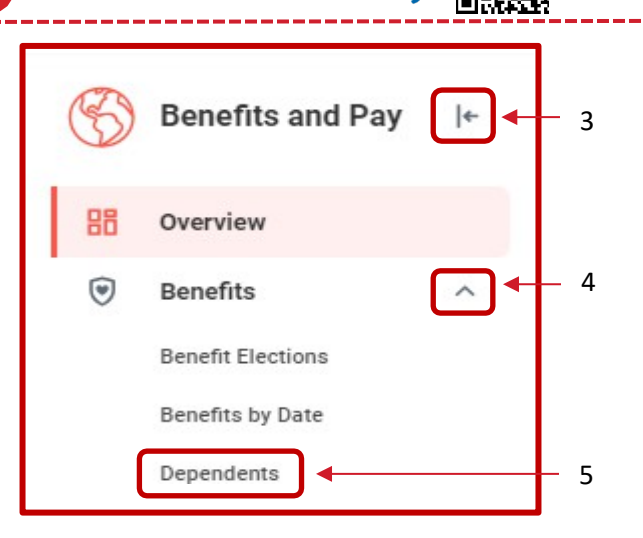

workday.

# **Agregar dependientes**

**Si no tiene dependientes, su página de Dependientes se verá similar a lo que se muestra a la derecha. Si quiere agregar un nuevo dependiente:**

- 6. Seleccione "**Add (Agregar)**"
- 7. Complete toda la información necesaria. Sólo necesita completar las líneas con un asterisco (\*) para enviar los cambios
- 8. No olvide agregar el estado de Estudiante o Discapacidad, si corresponde.

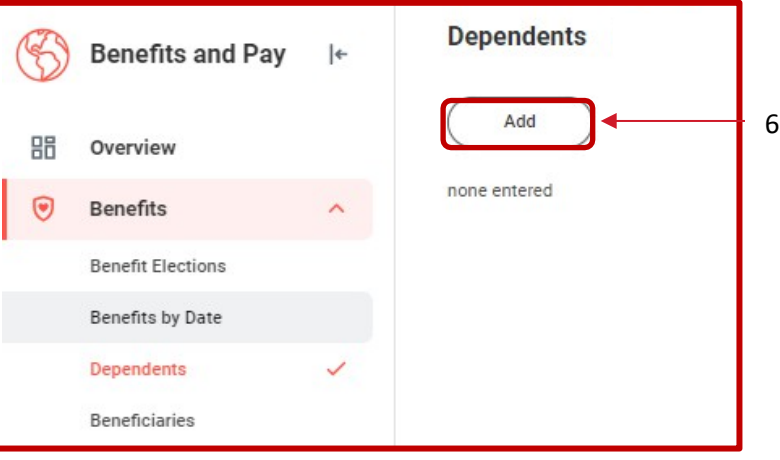

# **¿Esta persona está o podría estar inscrita en cobertura de atención médica en otro lugar?**

**Antes de poder enviar, la página requiere que se complete este campo.**

- 9. Si son **elegibles** para recibir beneficios en otro lugar, **marque** la casilla.
- 10. Si son **elegibles** para recibir beneficios en otro lugar, **marque** la casilla.
- 11. Ingrese la fecha en la que perdieron/obtuvieron la elegibilidad por última vez.
- This person is or could be enrolled in Health Care coverage elsewhere? Could Be Covered For Health Care Coverage Elsewhere ≿⊡ Effective Date \* MM/DD/YYYY F
- 12. Si recibe un error, confirme que ha completado toda la información requerida buscando el asterisco (\*) junto al campo.
- 13. Una vez que haya terminado, envíe sus cambios.

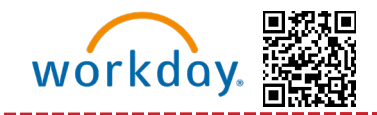

# <span id="page-9-0"></span>**Editar dependientes existentes**

**Si ha agregado un dependiente, su página Dependientes se verá similar a lo que se muestra a continuación.** Si necesita cambiar la información de un dependiente:

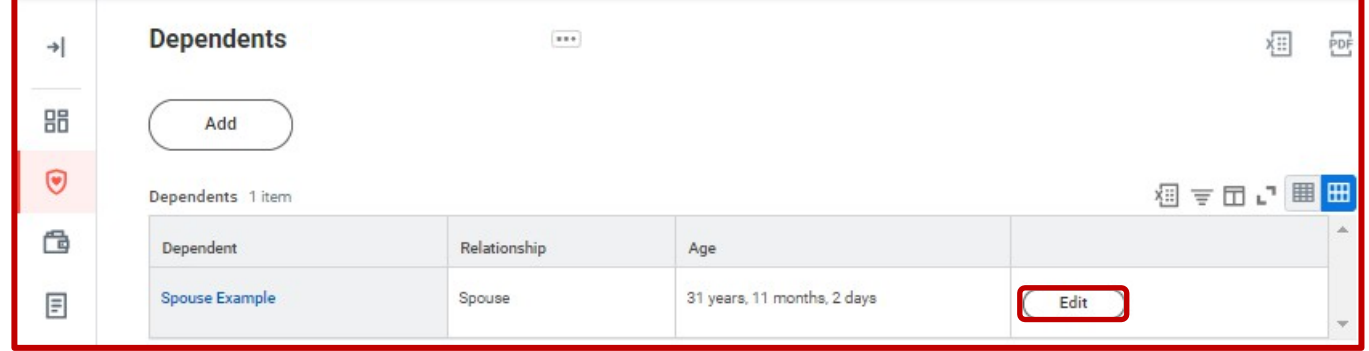

- a. Seleccione "**Edit (Editar)**"
- b. Desplácese por los campos para actualizar la información necesaria. La información que puede editar es, pero no se limita a:
	- i. Estado de estudiante
	- ii. Estado de relación
	- iii. Fecha de fallecimiento
	- iv. Consumo de tabaco
	- v. Estado de Discapacidad
	- vi. Identificación gubernamental (Número de Seguro Social: SSN/SIN)
	- vii. Fecha de nacimiento
- c. Una vez que haya terminado, envíe los cambios.

Si tiene problemas para actualizar la información de sus dependientes en Workday, llame a Servicios para Miembros del Equipo al 1-855-432-MIKE (6453), opción 2, o abra una solicitud en Knowledge <u>Zone</u>.